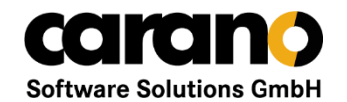

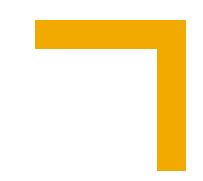

# Web Frontend

Samy Ismaiel, Gupta DevDay München, 05.11.2019

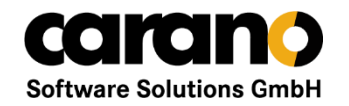

## **Theat+ Web Frontend**

## **Agenda**

- Überblick über den Funktionsumfang der Anwendung
- Konzeption der Anwendung
- Umsetzung mit TD Mobile

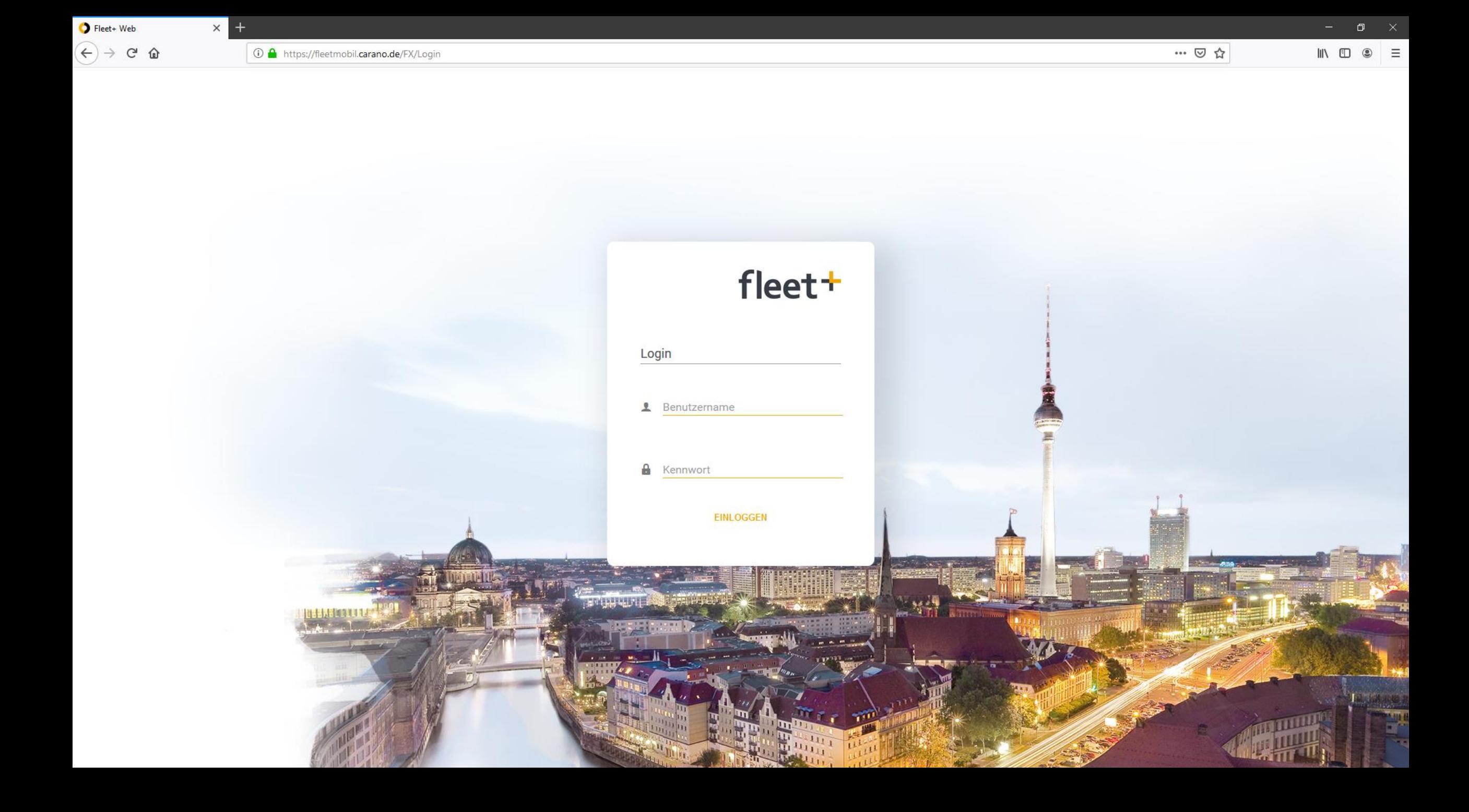

**N** Dashboards

#### Was steht heute an

auslaufende Verträge

Was steht heute an

 $\smallsmile$ 

 $\,$   $\,$ 

 $\,$   $\,$ 

Vorgänge

Schäden

Stammdaten h Vorgänge **III** Archiv **D** Aktionen <sup>前</sup> Termine

#### Fahrzeuge

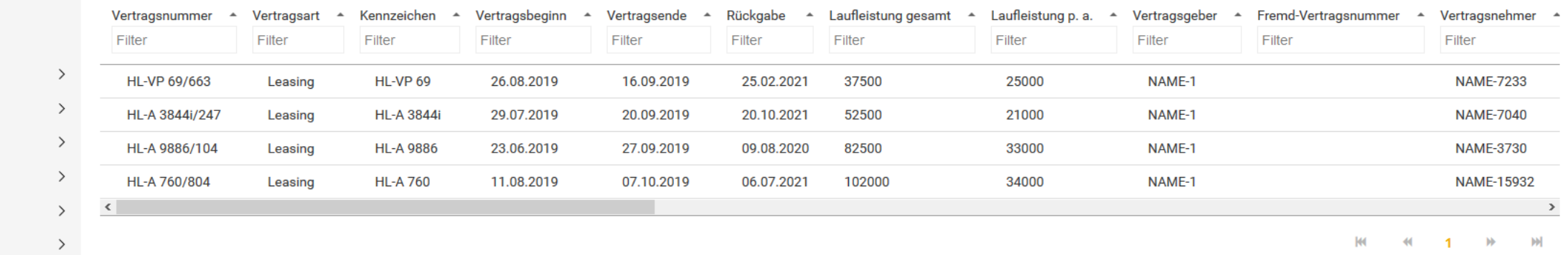

**3** Hilfe

a Auswertungen  $\bullet$  Einstellungen

#### Anstehende Fzg. Termine

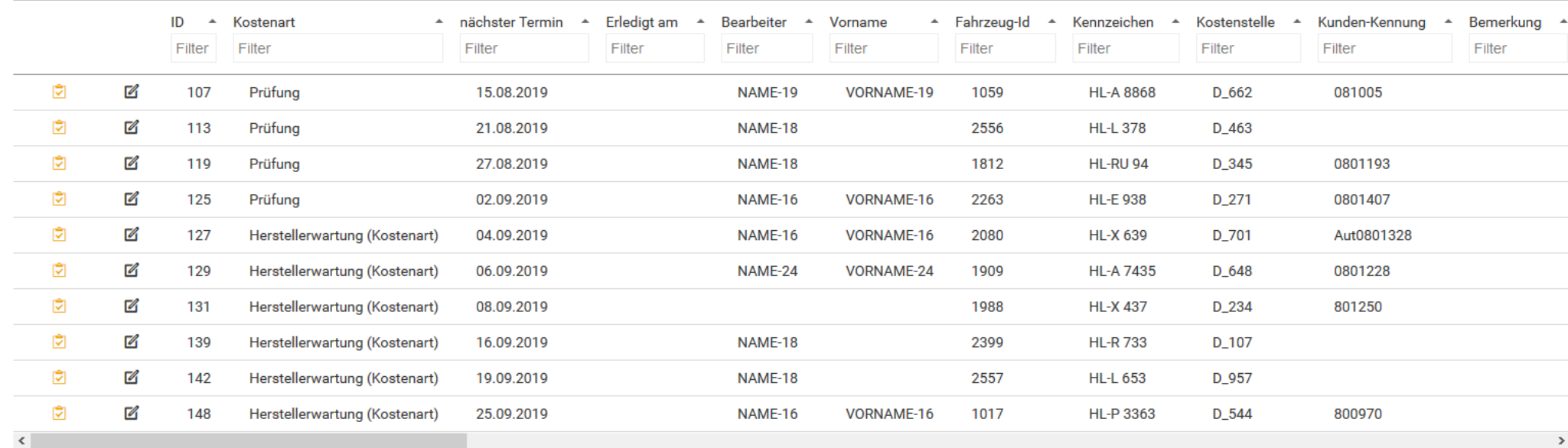

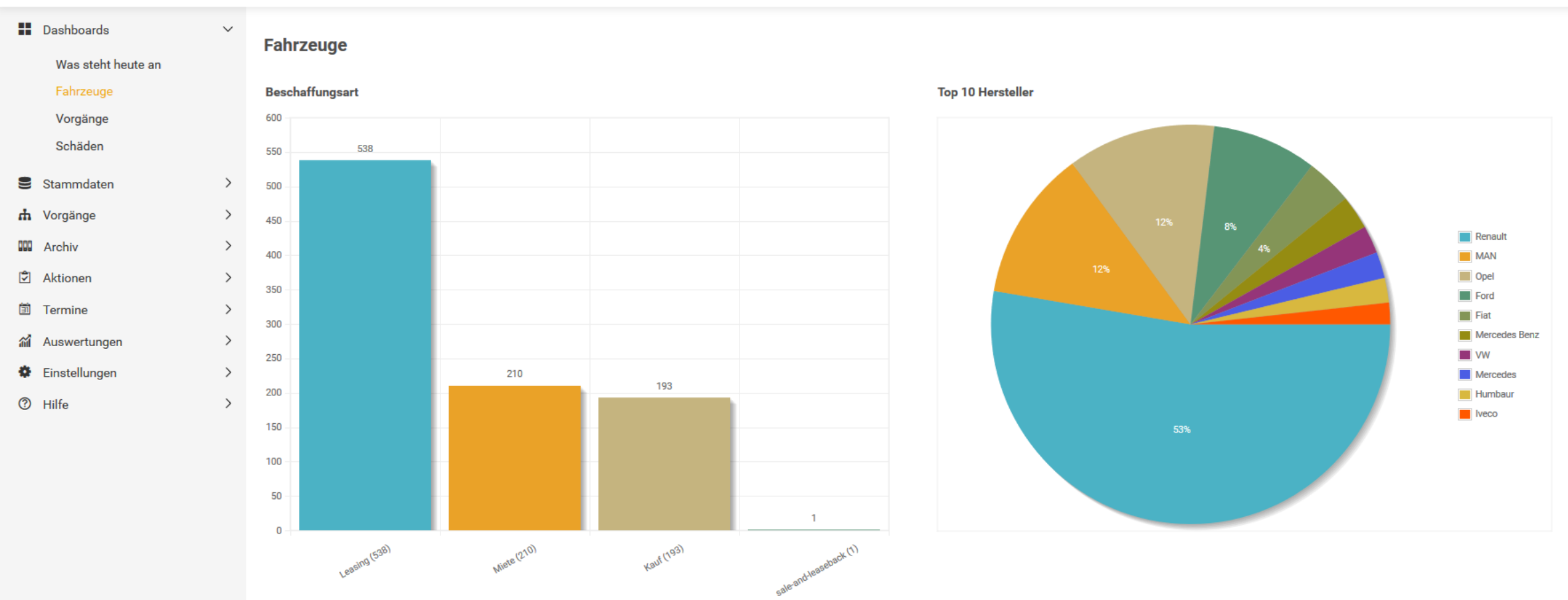

### **Dashboard mit mehreren Grafiken**

- Verwendet das in TD Mobile integrierte und gut dokumentierte jqPlot
- Verzicht auf Entity-Klassen, keine individuellen Bindings
- Zur Laufzeit aus Definition generiertes SQL-Statement

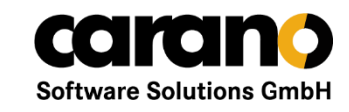

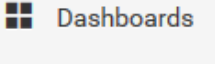

Stammdaten 9

#### Fahrzeuge

Mandanten

Geschäftspartner

Fahrer

**Qualifikationen** 

Verträge

Vorgänge ÷.

ᄜ Archiv

ाज Aktionen

勯 **Termine** 

Auswertungen 蕍

Einstellungen o.

℗ Hilfe

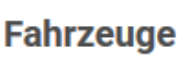

Q Suche

 $\rightarrow$ 

 $\checkmark$ 

 $\rightarrow$ 

 $\rightarrow$ 

 $\rightarrow$ 

 $\rightarrow$ 

 $\rightarrow$ 

 $\rightarrow$ 

 $\rightarrow$ 

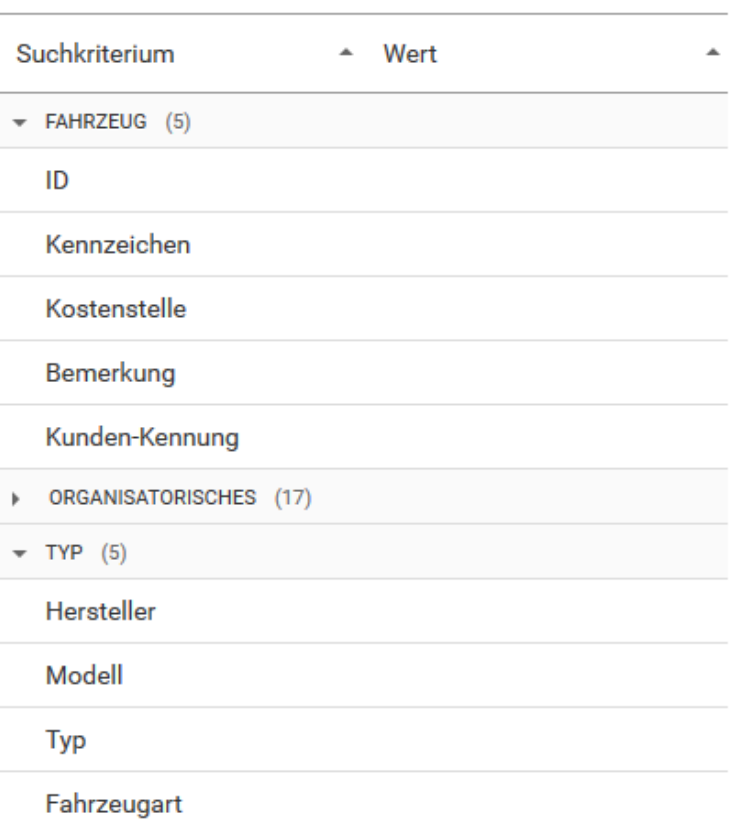

Fahrzeugtyp

### **Geschachteltes Accordeon-Menü**

- Mehrere Ebenen
- Icons auf Hauptebene
- Rollenabhängig
- Zur Laufzeit aus Definition generierter HTML-Code

### **Typischer Menüpunkt**

- Start mit gruppierten Suchkriterien
- Anschließende Suche über Lupe

吅

盃 4 G

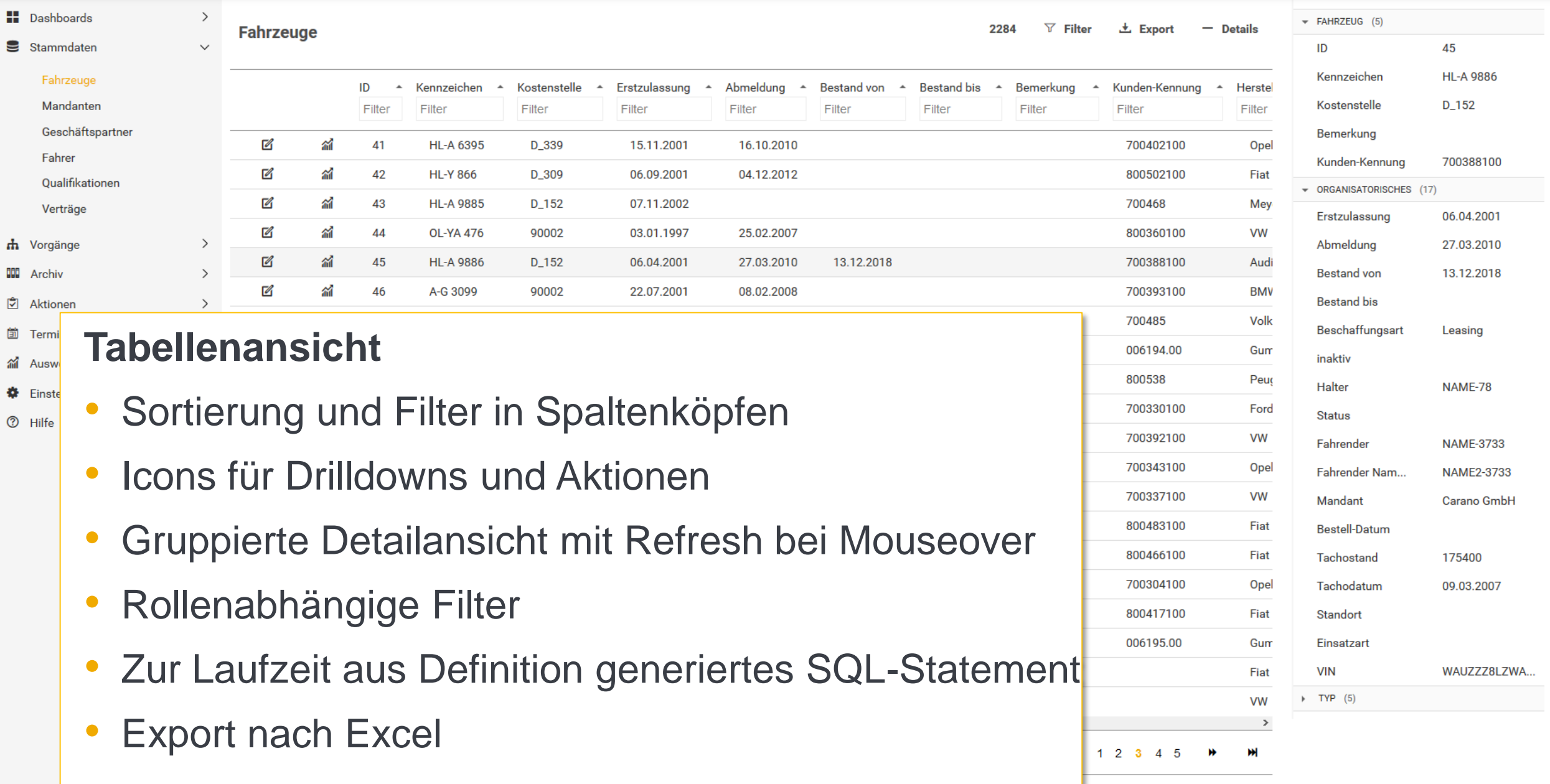

**Fahrzeug** 

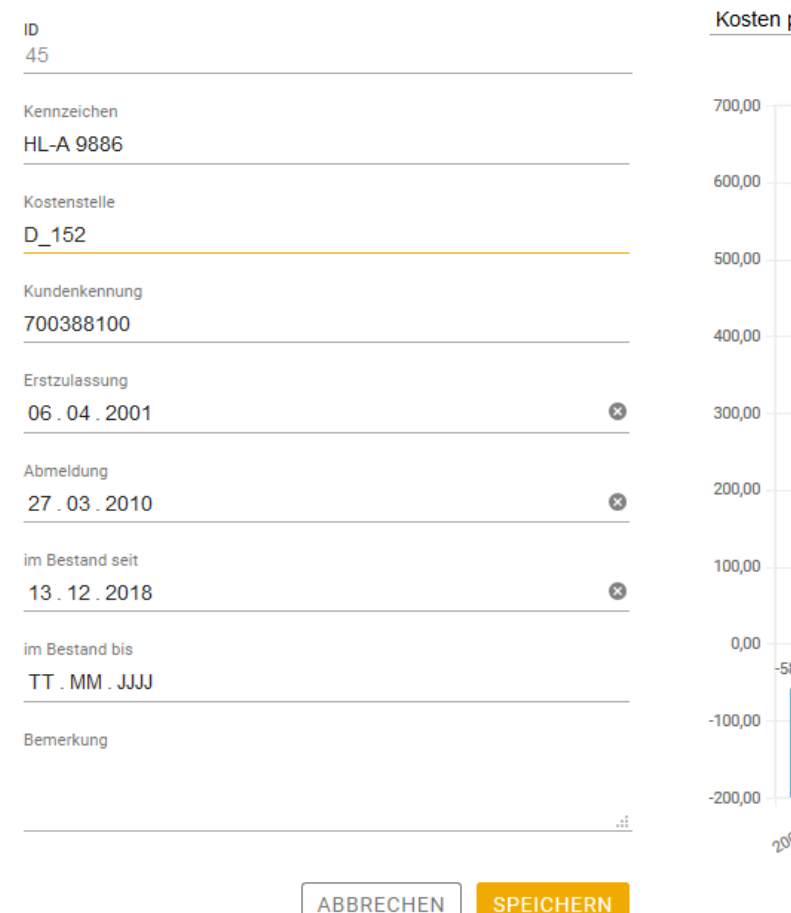

#### Vorgänge

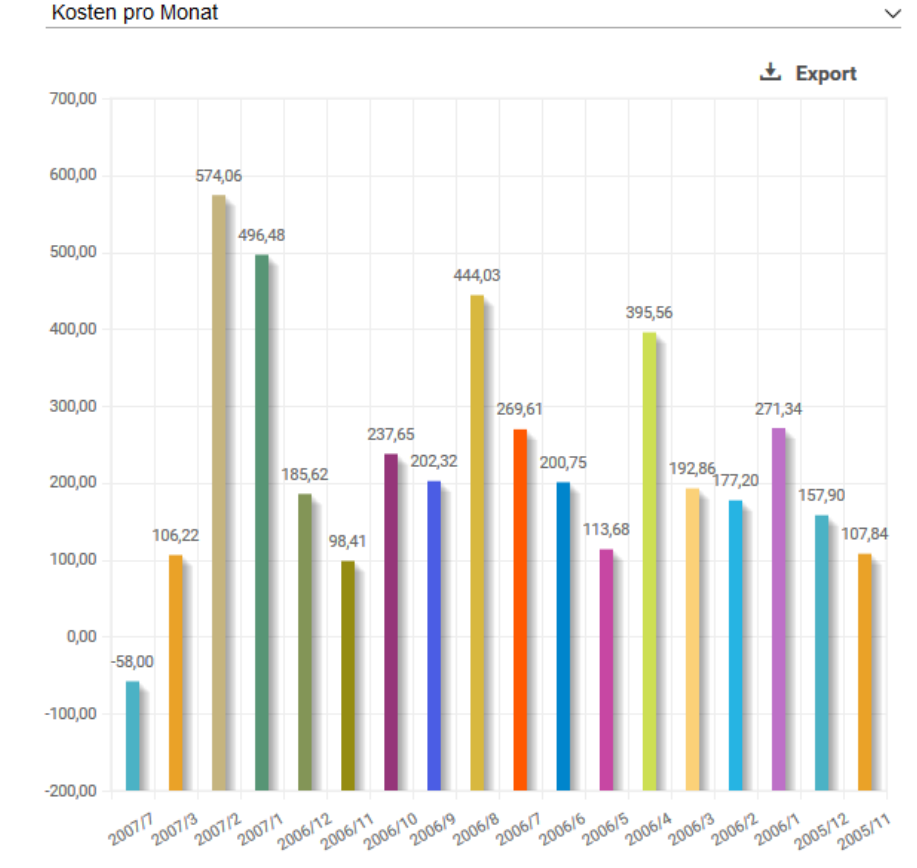

#### **Tankungen**

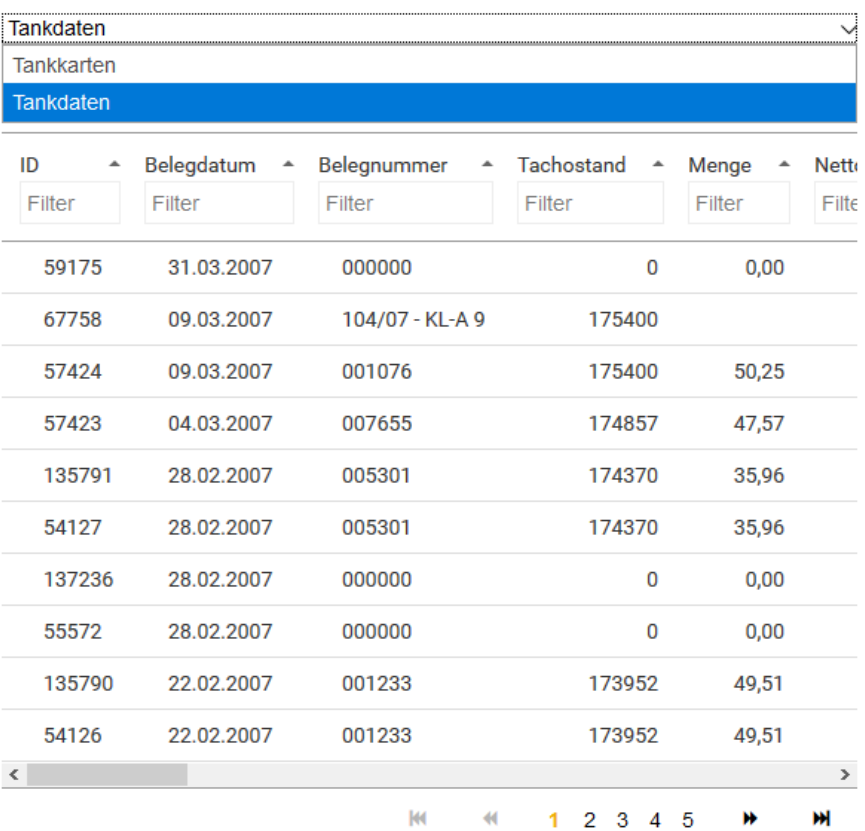

#### **Detailansicht**

• Kombination aus Datensatzbearbeitung und Anzeige von abhängigen Daten

**H** Dashboards

Stammdaten

Aktionen

Termine

**参** Einstellungen

h Vorgänge

**CD** Archiv

 $\mathbb{Z}$ 

卣

論

**2** Hilfe

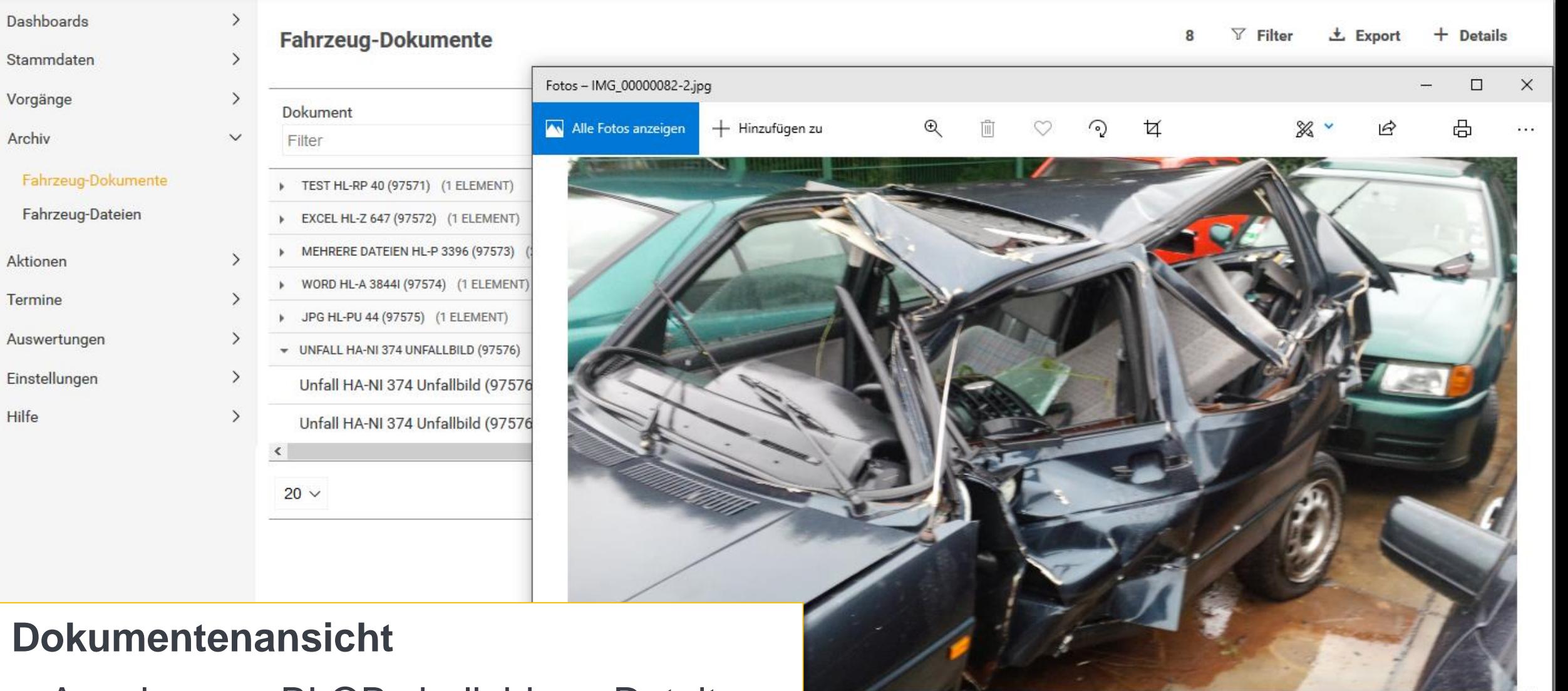

• Anzeige von BLOBs beliebigen Dateityps

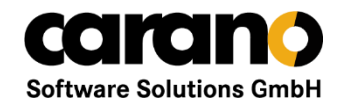

## **Web Frontend / Funktionsumfang**

- Rollenbasiertes, umfangreiches Menü
- Tabellen
- **Grafiken**
- **Detailansichten**
- Excel-Export

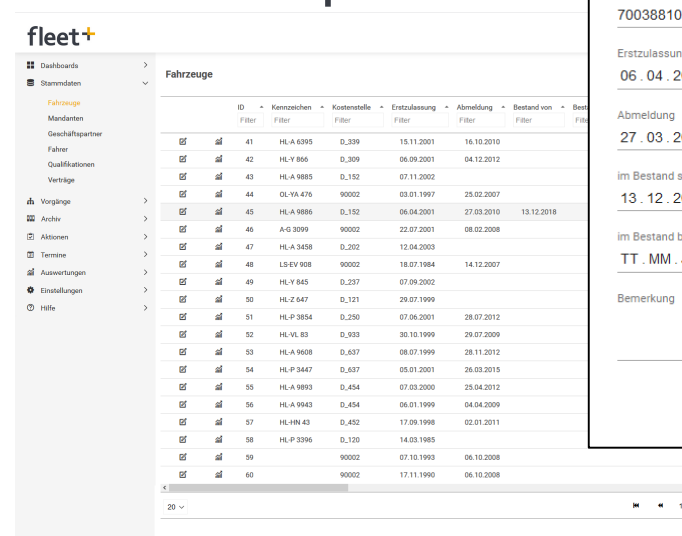

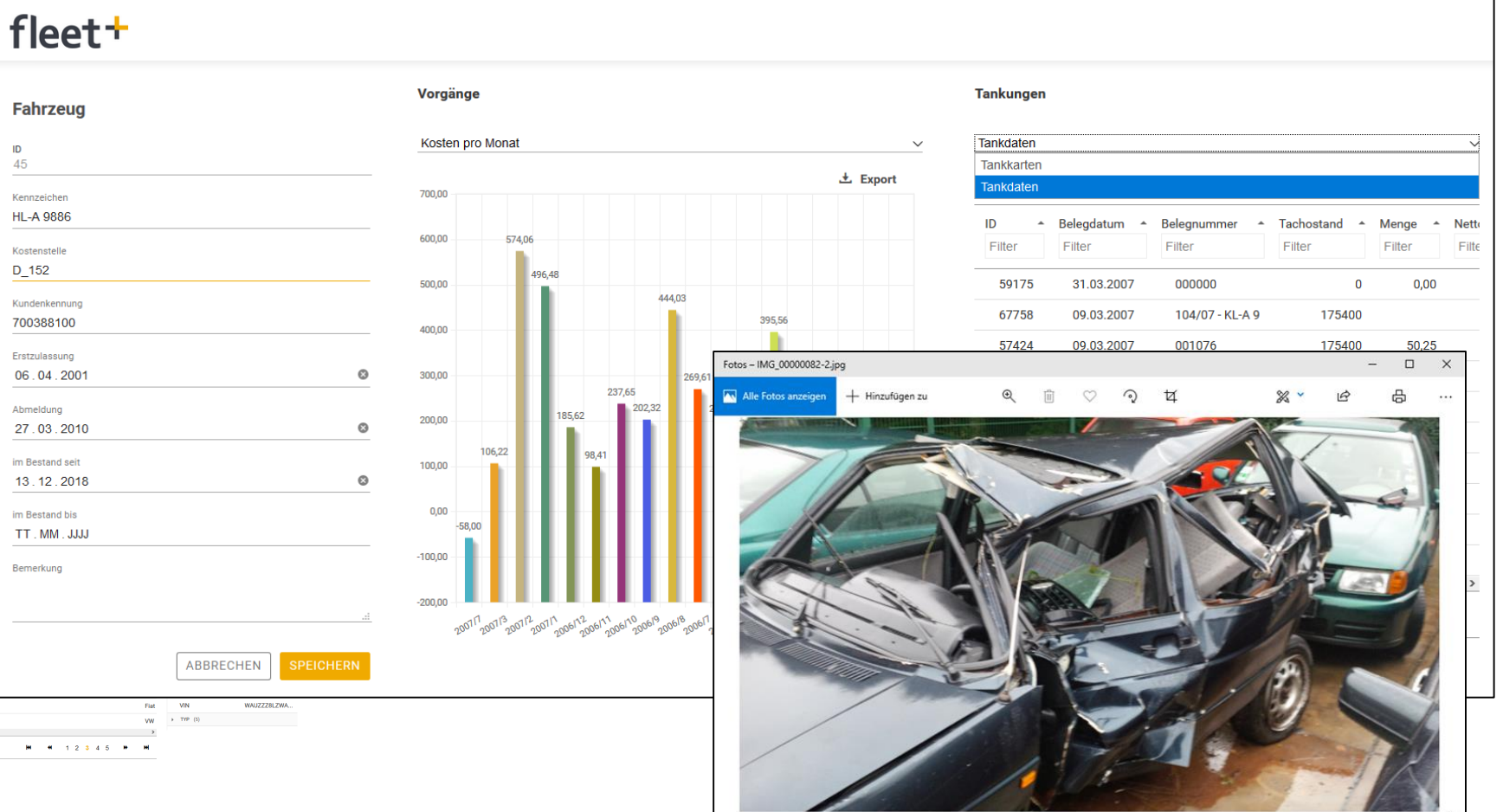

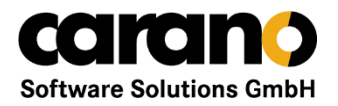

## **Web Frontend / Herangehensweise**

- Datengetriebener Ansatz
- Definitionsdateien für Menüs pro Rolle
- Definitionsdateien für Abfragen pro Menüpunkt
- Definitionsdateien für rollenbasierte Filter
- $\Rightarrow$  Eine generische Engine versorgt Dutzende von Menüpunkten
- $\Rightarrow$  Keine Programmänderung bei Erweiterungen
- $\Rightarrow$  Bereitstellung von Änderungen zur Laufzeit
- $\Rightarrow$  Weniger Regressionstests

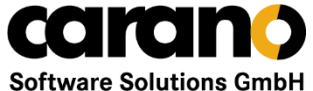

## **Fleet + Web Frontend / Abfrage / JSON-Definition** Software Solutions GmbH

1 { "Title": "Fahrzeuge"

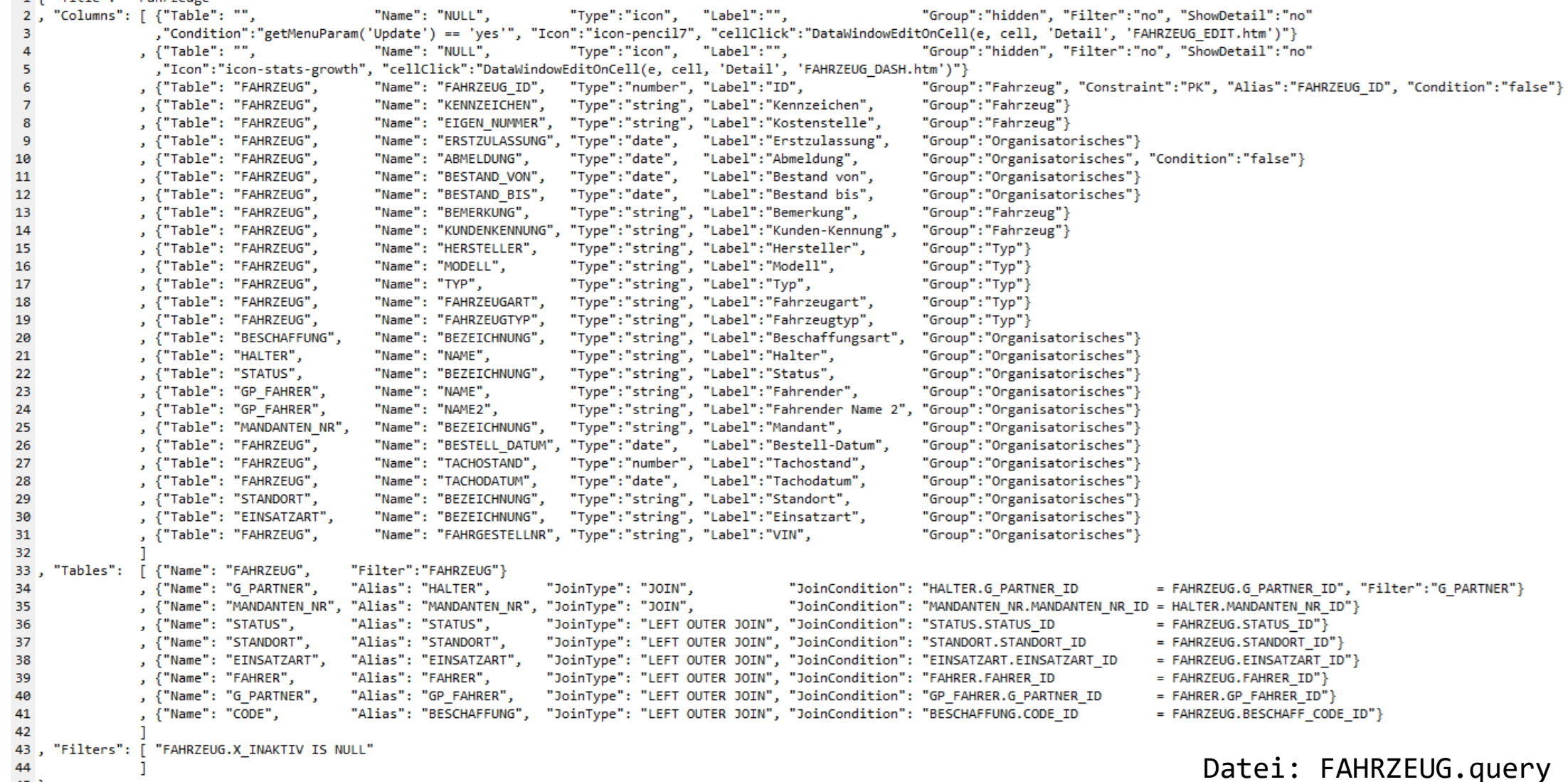

 $\begin{array}{c} 44 \\ 45 \end{array}$ 

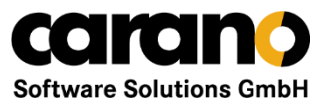

## **Web Frontend / Abfrage / GUPTA-Code**

7 Unify Team Developer 6.0 - Query.apl - [Query.apl]

File Edit Project Component Layout Debug Tools Window Help

#### 

DefinitionRead Outline □ ■ Query.apl ← Function: DefinitionRead ◇ Description: Lieest eine Definition und den übergebenen Input und überprüft die Definition auf Mindestangaben External Functions  $\triangleleft$  Returns **Read Internal Functions** + Parameters Popup Menus  $\diamond$  Static Variables **E** Classes  $\triangle$  Local variables FO fcCriteria  $\triangle$  Actions + If Not FileExist(psFile) FO fcMenultem ◇ Call AppSetErrorText(psFile || ": file does not exist") FO fcQueryColumn ◆ Else If (Not FileReadCompleteText(psFile, sContent) OR StrEmpty(sContent)) FO fcQueryDefinition ◇ Call AppSetErrorText(psFile || ": No content") **E** FO fcQueryExecutor ◆ Else If Not SalJSONDeserializeUDV("poQuery", StrTrim(sContent, 0), "", "", sError ◇ Call AppSetErrorText(psFile || ": No valid Definition") **A** Functions 7 Unify Team Developer 6.0 - Query.apl - [Query.apl] ◆ Else If Not StrEmpty(psInput) AND Not SalJSONDeserializeUDV("pa f() DefinitionRead ◇ Call AppSetErrorText(psInput || ": No valid Input") Edit Project Component Layout Debug Tools Window Help **fO** ExecuteSelect **File** ◆ Else If SalArrayIsEmpty(poQuery.Columns) **f**O FormatColumn ◇ Call AppSetErrorText(psFile || ": No columns") 日本日  $\bigcap\limits_{i=1}^n\mathcal{O}_i$   $\bigcup\limits_{i=1}^n\bigcap\limits_{i=1}^n\mathbb{Z}^n$  is in  $\bigcup\limits_{i=1}^n\mathcal{O}_i$ ■ 冒 目 メ … f GetInputItemPos ◆ Else If SalArrayIsEmpty(poQuery.Tables) ◇ Call AppSetErrorText(psFile || ": No tables") f() GetRoleFilter fcQuervDefinition **Outline**  $+ E$ lse f() GetSelectHeaderOptions | ⊟-- IIII Query.apl + Functional Class: fcQueryDefinition  $\Diamond$  Set bOk = TRUE f(i) GetSelectStatement ♦ ! weitere Initialisierungen  $\diamond$  Description: **External Functions** f() GetStatement  $+$  If b0 $k$  $\diamond$  Derived From **Read Internal Functions** f() GetTableNameByAlias ◇ Set isTableQualifier = goConfig.GetString(goConfig.GetDBBrand  $\diamond$  Class Variables f(i) GetWhereClause  $\Diamond$  Return b0k **Popup Menus** ◆ Instance Variables **fO** HasOperations **E** Classes ◇ fcQueryColumn: Columns[\*] f() LoadDefinition ◇ fcQueryTable: Tables[\*] 中**FO** fcCriteria f() LoadMenu ◇ fcKeyValue: Options[\*] 中**的** fcMenultem f() MenultemCheck ◇ String: Filters[\*] Fi-FO fcQueryColumn f Menultem Evaluate  $\diamond$  String: Groups[\*] **Eunctions f** MenultemSelect  $\diamond$  String: Havings[\*] f(i) MenultemSelectAndModify FO fcQueryDefinition  $\diamond$  String: Orders[\*]  $\Diamond$  Functions **Example 1** Functions 白 fcQueryTable Fill fcQueryExecutor **Functions** FO fcQueryTable **Windows** Datei: Query.apl**Functions Mindows** 

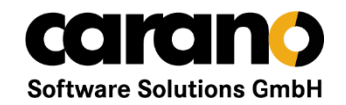

## **Web Frontend / Abfrage / SQL**

56

FOR JSON PATH, INCLUDE NULL VALUES

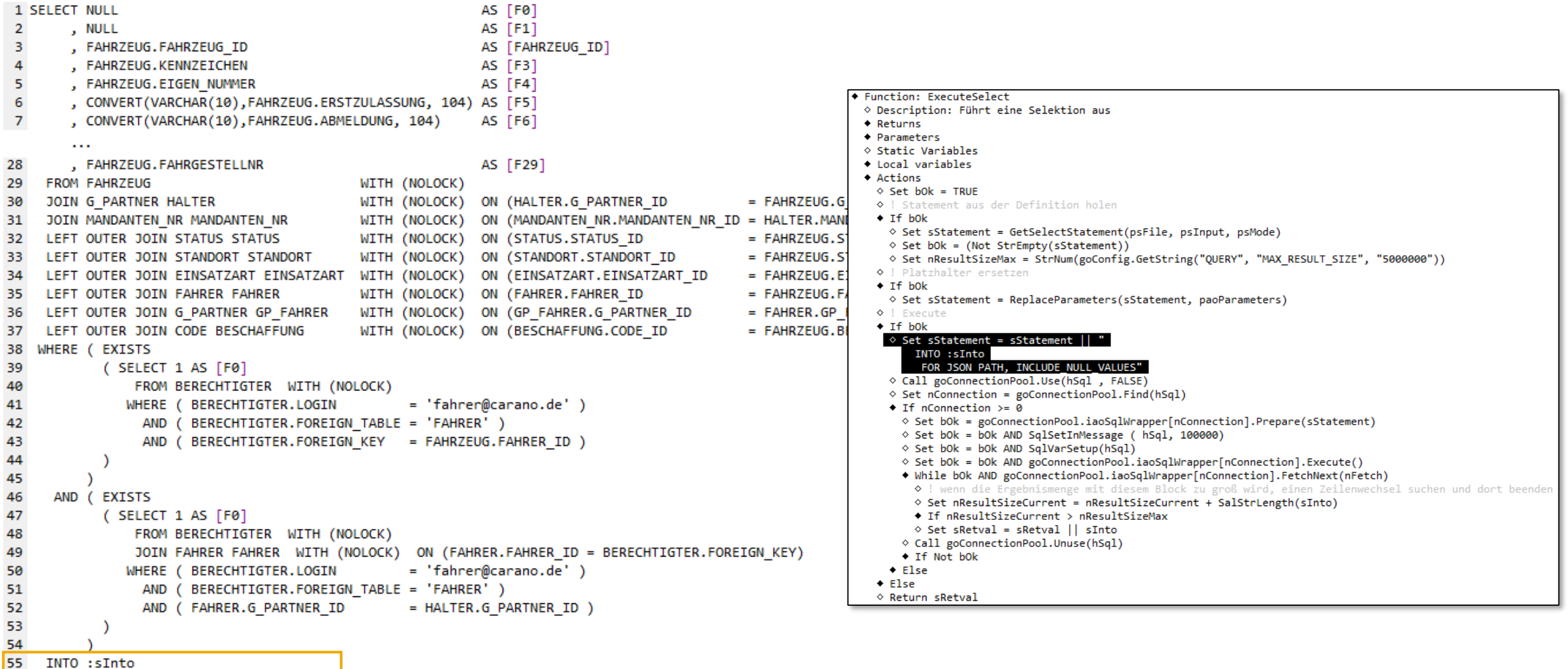

Datei: Query.apl

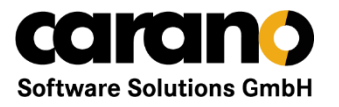

## **Web Frontend / Abfrage / Filter**

- Bildet die Verknüpfung zwischen Benutzer und eine Tabelle aus der Abfrage ab
- Greift, wenn es für die Rolle eine Filterdefinition für die jeweilige Tabelle gibt

```
1 { "Title": "Fahrzeuge eines Users der Rolle FAHRER"
2, "Columns": [ {"Table": "", "Name": "1", "Type":"number", "Label":"ID"}
 з.
4, "Tables": [ {"Name": "BERECHTIGTER"}
 5.
6, "Filters": [ "BERECHTIGTER.LOGIN
                                           = #<user>#"
               , "BERECHTIGTER.FOREIGN TABLE = 'FAHRER'"
                "BERECHTIGTER.FOREIGN KEY = #<PARENT>#.FAHRER ID"
9
                                                                                            Datei: Filter.FAHRER.FAHRZEUG.query
10 }
    "Title": "Geschäftspartner eines Users der Rolle FAHRER"
2, "Columns": [ {"Table": "", "Name": "1", "Type":"number", "Label":"ID"}
 з
4, "Tables": [ { "Name": "BERECHTIGTER" }
               , {"Name":"FAHRER", "Alias":"FAHRER", "JoinType":"JOIN", "JoinCondition": "FAHRER.FAHRER ID = BERECHTIGTER.FOREIGN KEY"}
7, "Filters": [ "BERECHTIGTER.LOGIN
                                            = #<user>#"
                 "BERECHTIGTER.FOREIGN TABLE = 'FAHRER'"
-8
                 "FAHRER.G_PARTNER_ID = #<PARENT>#.G_PARTNER_ID"
9
10
                                                                                            Datei: Filter.FAHRER.G PARTNER.query
11 \}
```
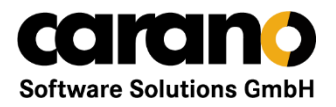

## **Web Frontend / Abfrage / JavaScript**

```
555
           let that = this;if (CountBeforeSelection) {
556
557
            Td.Data.Operation.get("DataCount").invoke({ complete: function(){ that.DataCountComplete(); } });
558
           \} else \{559
            Td.Data.Operation.get("DataLoad").invoke({ complete: function(){ that.LoadDataComplete(); } });
560
561
        λ.
562
        this.DataCountComplete = function () \{\cdots563574
        P.
575
576
        this.LoadDataComplete = function() {
          let Result = Td.Data.Binding.get('OUTPUT').getValue();
577
578
           if (!Result || Result == "[]" || \theta === Result.length) {
579
580
            this. ServerData = [];
581
            this.NoDataFound();
582
            else \{let sType = this.getType();
583
584
            this. ServerData = JSON.parse(Result);
585
586
            if (typeof this. ServerData == 'undefined' || this. ServerData. length == \theta) {
               this. ServerData = [];
587
588
               alert("Fehlerhafte Daten");
            } else if (sType == "pie" || sType == "bar" || sType == "bar90") {
589
590
               this.GraphCreate(sType, this.ServerData);
            \} else {
591
592
               this.DataTableSetup(this.ServerData);
593
594
595
          window.udqQueryManager.executeNext();
596
597
598
599
        this DataTableSetup = function(ServerData) {
600
          let sDetailDiv = "#" + this.getDiv4Type("detail-table");
601
           this.DataTableCreate();
602
           this.DataTable.setData(ServerData);
603
```
TD Mobile Operation mit invoke aufrufen

Über Binding Rückgabe der Operation abholen

Gelieferten String in ein JSON-Array umwandeln

Doku des verwendeten Tabellen-Widgets: siehe <http://tabulator.info/>

Datei: UDQ.js Daten an GUI-Tabelle übergeben

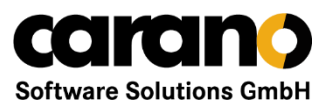

## **Web Frontend / Abfrage / jqPlot-Grafik**

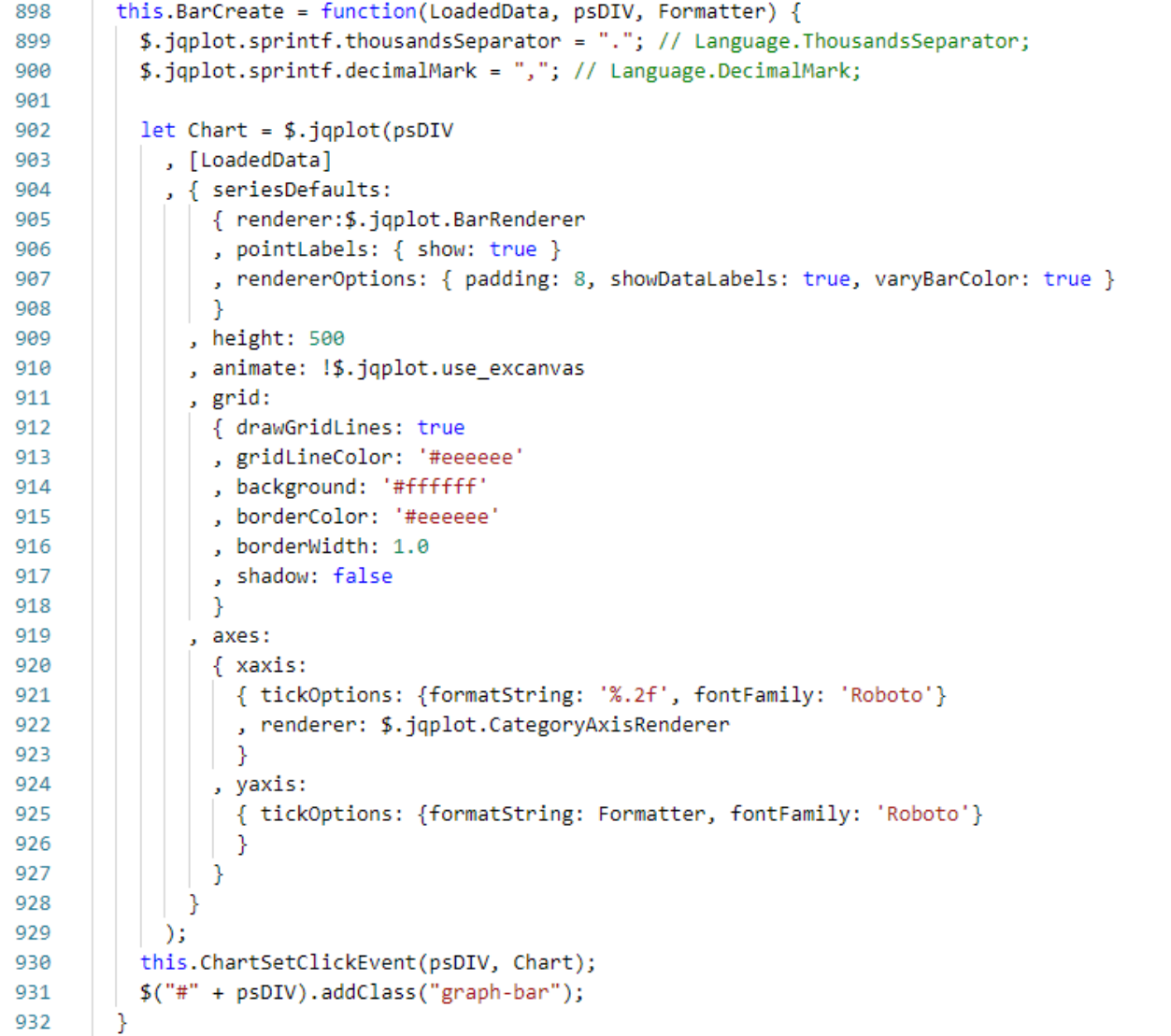

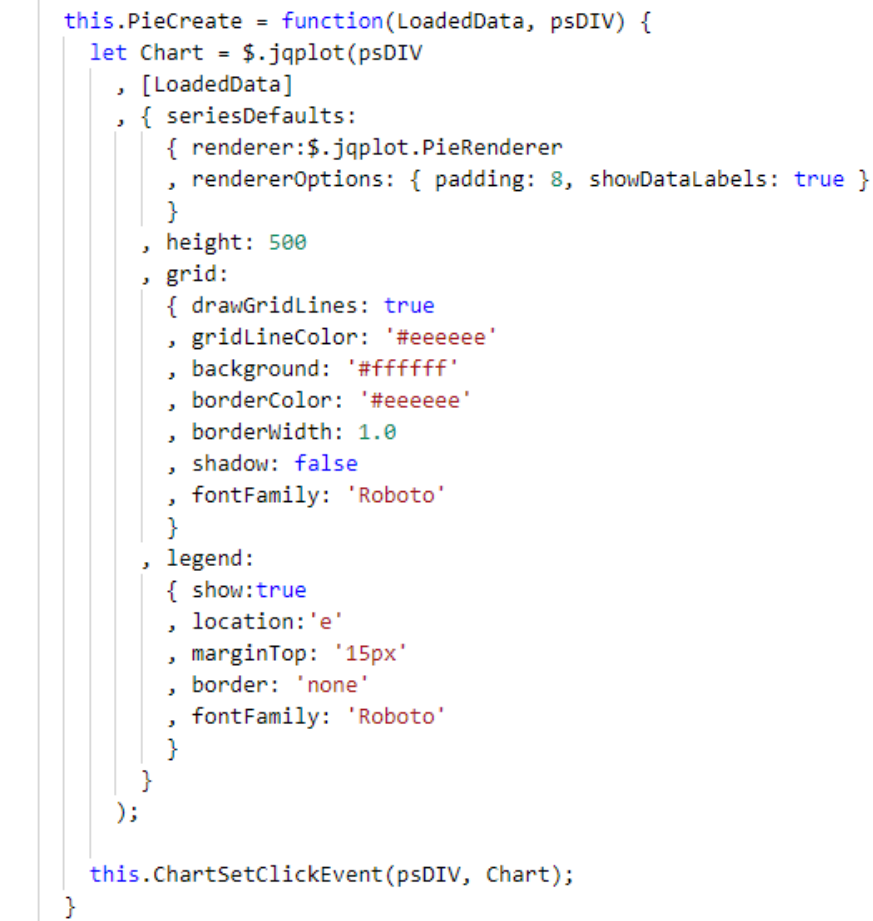

Doku von jqPlot: siehe <http://www.jqplot.com/>

Datei: UDQ.js

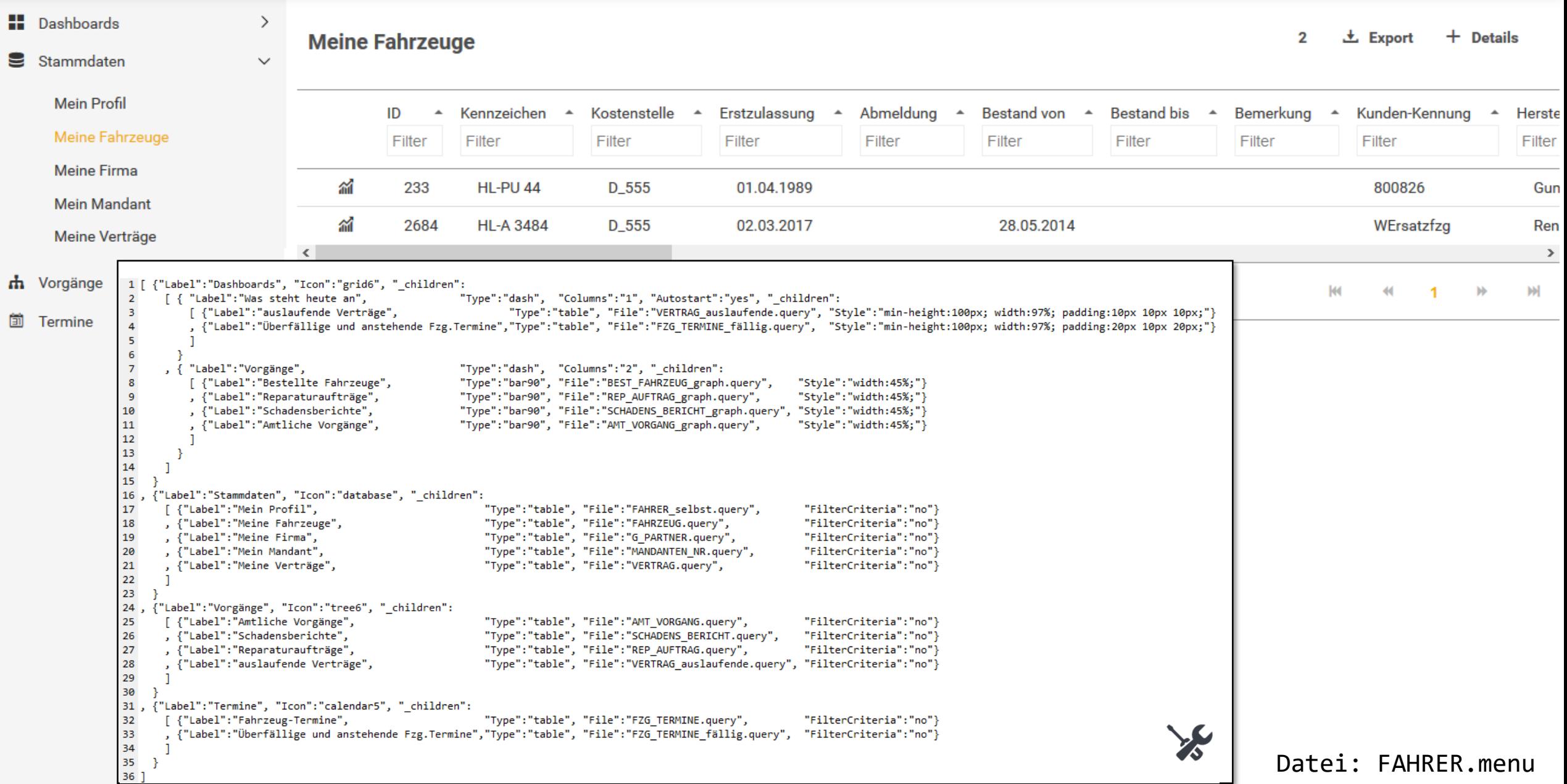

```
1 [ {"Label":"Dashboards", "Icon":"grid6", " children":
      [ { "Label": "Was steht heute an",
                                                        "Type":"dash", "Columns":"1", "Autostart":"yes", " children":
 2<sup>1</sup>Software Solutions GmbH
           [ {"Label":"auslaufende Verträge",
                                                                 "Type":"table", "File":"VERTRAG auslaufende.query"}
 3<sup>1</sup>, {"Label":"Überfällige und anstehende Fzg.Termine","Type":"table", "File":"FZG TERMINE fällig.query"}
 4
 5<sup>1</sup>6
 \overline{7}, { "Label": "Vorgänge",
                                                        "Type":"dash", "Columns":"2", " children":
 8
                                                                                                                 "Style":"width:45%;"}
           [ {"Label":"Bestellte Fahrzeuge",
                                                        "Type":"bar90", "File":"BEST FAHRZEUG graph.query",
 9
           , {"Label":"Reparaturaufträge",
                                                        "Type":"bar90", "File":"REP AUFTRAG graph.query",
                                                                                                                 "Style":"width:45%;"}
           , {"Label":"Schadensberichte",
                                                        "Type":"bar90", "File":"SCHADENS BERICHT graph.query", "Style":"width:45%;"}
10
                                                        "Type":"bar90", "File":"AMT VORGANG graph.query",
                                                                                                                 "Style":"width:45%;"}
11
           , {"Label":"Amtliche Vorgänge",
12
13
14
15
16, {"Label":"Stammdaten", "Icon":"database", "children":
      [ {"Label":"Mein Profil",
                                                             "Type":"table", "File":"FAHRER selbst.query",
                                                                                                                  "FilterCriteria":"no"}
17
      , {"Label":"Meine Fahrzeuge",
                                                            "Type":"table", "File":"FAHRZEUG.query",
                                                                                                                  "FilterCriteria":"no"}
18
      , {"Label":"Meine Firma",
                                                            "Type":"table", "File":"G PARTNER.query",
                                                                                                                  "FilterCriteria":"no"}
19
       , {"Label":"Mein Mandant",
                                                            "Type":"table", "File":"MANDANTEN NR.query",
                                                                                                                  "FilterCriteria":"no"}
20
       , {"Label":"Meine Verträge",
                                                             "Type":"table", "File":"VERTRAG.query",
                                                                                                                  "FilterCriteria":"no"}
21
22
23
24, {"Label":"Vorgänge", "Icon":"tree6", " children":
                                                                                                                  "FilterCriteria":"no"}
       [ {"Label":"Amtliche Vorgänge",
                                                             "Type":"table", "File":"AMT VORGANG.query",
25
                                                             "Type":"table", "File":"SCHADENS BERICHT.query",
       , {"Label":"Schadensberichte",
                                                                                                                  "FilterCriteria":"no"}
26
      , {"Label":"Reparaturaufträge",
                                                            "Type":"table", "File":"REP AUFTRAG.query",
                                                                                                                  "FilterCriteria":"no"}
27
       , {"Label":"auslaufende Verträge",
                                                             "Type":"table", "File":"VERTRAG auslaufende.query", "FilterCriteria":"no"}
28
29
30
31, {"Label":"Termine", "Icon":"calendar5", " children":
       [ {"Label":"Fahrzeug-Termine",
                                                             "Type":"table", "File":"FZG TERMINE.query",
                                                                                                                  "FilterCriteria":"no"}
32
       , {"Label":"Überfällige und anstehende Fzg.Termine","Type":"table", "File":"FZG TERMINE fällig.query",
                                                                                                                  "FilterCriteria":"no"}
33
34
35
    - 1
36]
```

```
this.createMenu = function() {
         let Menu = Td.Data.Binding.get('GLOBAL MENU').getValue();
         if (!Menu || 0 === Menu.length || Menu == "[]") {
26
           Td.Util.navToPage("Login");
                                                                                                                                                                                                                            carano
         \} else \{let DivAsString = '<div id="myMENU" class="MenuContainer" data-role="collapsible-set">' + this.iterateMenu(JSON.parse(Menu), 0, "") + '</div>';
28
29
                                                                                                                                                                                                                            Software Solutions GmbH
           $('#lgMenu > .ui-block-a').append(DivAsString); // $(DivAsString).collapsible()
           $('#myMENU').collapsibleset().trigger('create');
33
34
         if (this.AutoStartItem >= \theta) {
35
           this.clickMenuItem(this.AutoStartItem);
36
         \mathcal{F}return this;
41
42
       this.iterateMenu = function(obj, level, white_space) {
         let result = "\ln" + white_space;
         for (let i = 0; i < obj.length; i++) {
             let type = ((obj[i].hasOwnProperty("Type")) ? obj[i]["Type"] : "Parent");
             let icon = ((obj[i].hasOwnProperty("Icon")) ? '<i class="icon-' + obj[i]["Icon"] + '"></i>&nbsp;': "");
             let label = ((obj[i].hasOwnProperty("Label")) ? obj[i]["Label"] : "");
             let LastResult = result;
52
             if (obj[i].hasOwnProperty(" children") && !(type == "dash")) {
53
                 result = result + "\n" + white_space + '
                                                                    <div class="menu level' + level.toString() + "" data-role="collapsible" data-theme="d" data-content-theme="d" data-expanded-icon="carat-d" data-collapse
54
                 result = result + "\n" + white-space + '\langle h4 \rangle' + icon + label + ' \langle h4 \rangle';
                 result = result + "\n" + white space + '
                                                                        <div data-role="collapsible-set">';
                 result = result + this.iterateMenu(obj[i]._children, level + 1, white_space + "
                                                                                                             ");
                 result = result + "\n" + white space + "
                                                                    </div></div>";
             \} else \{result = result + "\n" + white space + '<li id="MenuItem' + this.MenuItemsList.length.toString() + '" class="menuItem level' + level.toString() + '" onclick="window.parent.udgMenuManager.clickMenu
                 if (this.AutoStartItem >= \theta) {
                  // nicht weiter prüfen
                 } else if (this.AutoStartFile != undefined && 0 !== this.AutoStartFile.length && obj[i]["File"] != undefined && 0 !== obj[i]["File"]) {
                   if (this.AutoStartFile.toLowerCase() == obj[i]["File"].toLowerCase()) {
                       this.AutoStartItem = this.MenuItemsList.length;
                       this. Has Menu = false;
                 } else if ( obj[i].hasOwnProperty("Autostart") && obj[i]["Autostart"].toLowerCase() == "yes" ) {
                    this.AutoStartItem = this.MenuItemsList.length;
70
72
                 this.MenuItemsList.push(JSON.stringify(obj[i]));
                 // Unterpunkte nur aufsammeln, ohne sie ins Result zu packen
                 if (type == "dash") {
                    this.iterateMenu(obj[i]._children, level + 1, "");
77
78
79
             // wenn es sich um einen versteckten Parent handelt, alles inkl. Children wieder vergessen
             if (type == "hidden") {
                result = LastResult;
            - 7
85
         return result;
```
19

 $20$ 

 $24$ 25

27

 $30$ 

 $31$  $32$ 

40

43

44 45 46

47

48

 $40$  $50$ 

51

55

56 57

58

59

60 61

62

63 64

65

66

67

68 69

71

 $73$ 74

 $75$ 

76

80

81

82 83

84

86

```
Datei: UDQ.js
```
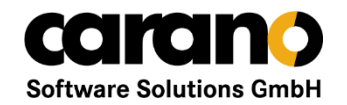

### Themen zur weiteren Vertiefung

Änderungsprozess Seiten-Definition in der TDM IDE CSS und SCSS

#### **Interessante Links:**

Ausführliches Tutorial für JavaScript: <http://javascript.info/>

Doku des verwendeten Tabellen-Widgets: <http://tabulator.info/>

Doku zu jqPlot: <http://www.jqplot.com/> Doku des verwendeten Kontextmenüs: <http://swisnl.github.io/jQuery-contextMenu/> Fonts mit Icons: <https://icomoon.io/>

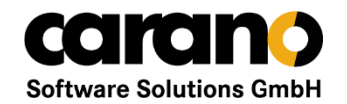

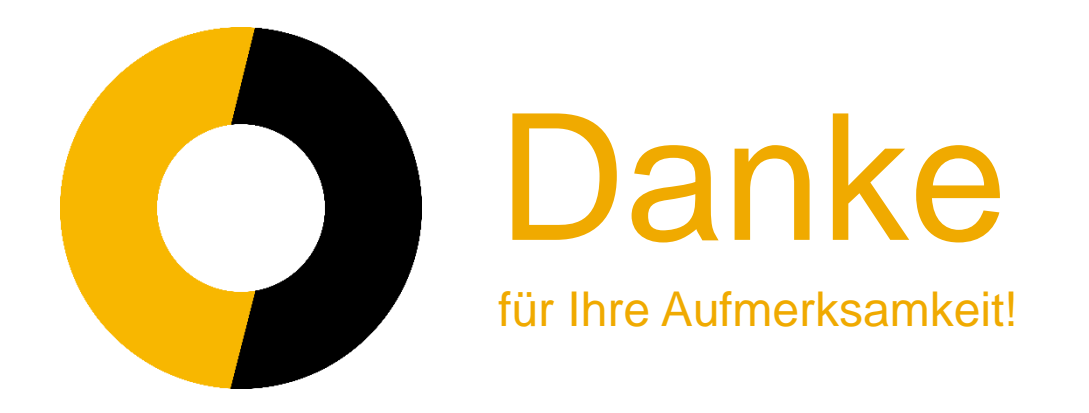